# Microsoft Excel: **Basics**

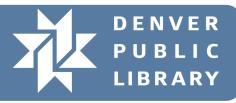

|                       |     |            |                | Tab     | Tabs     |          |               |        |           | Office Ribbon          |                                    |                                |        |              |           |                            |                |      |
|-----------------------|-----|------------|----------------|---------|----------|----------|---------------|--------|-----------|------------------------|------------------------------------|--------------------------------|--------|--------------|-----------|----------------------------|----------------|------|
| FILE H                | OME | INSERT     | PAGELAYOU      | T FORM  | ULAS     | DATA     | REVIEW \      | /IEW   | BOOKL - E | kcel                   |                                    |                                |        |              |           | ÷                          | CTCStaff       | - 🍳  |
| Paste                 | ΒI  | <u>u</u> - | 11 · A A       | • = = : | ≣   €≣ + | E 🗄 Me   | erge & Center | - \$ - | % *       | 0 .00 Co<br>00 →.0 For | nditional Fo<br>matting ▼ 1<br>Sty | rmat as Cell<br>Table • Styles | Insert | Delete Forma | 🗶 Clear 🔻 | Sort & Fir<br>Filter • Sel | nd &<br>lect = |      |
|                       |     |            | f <sub>x</sub> |         | AI       | grimerit |               | (all   | Number    | 131                    | Sty                                | 162                            |        | Cells        |           | Luting                     |                |      |
| A                     | В   | С          | D              | E       | F        | G        | Н             | I      | J         | К                      | L                                  | М                              | Ν      | 0            | P Q       | R                          | S              |      |
| 2<br>3<br>4<br>5<br>6 |     |            |                | Form    | nula     | Bar      |               |        |           |                        |                                    |                                |        |              |           |                            |                |      |
| 7<br>8<br>9           |     |            |                |         |          |          |               |        |           |                        |                                    |                                |        |              |           |                            |                |      |
| LO                    |     |            |                | D       | DW       |          |               |        |           |                        |                                    |                                | Call   |              |           |                            |                |      |
| 12<br>13<br>14        |     |            |                |         | J V V    |          |               |        |           |                        |                                    |                                | Cell   |              |           |                            |                |      |
| 5<br>6<br>7           |     |            |                |         |          |          |               |        |           |                        |                                    |                                | Col    |              |           |                            |                |      |
| .8<br>.9<br>.0<br>.1  |     |            |                |         |          |          |               |        |           |                        |                                    |                                | Column |              |           |                            |                |      |
| 3                     |     |            |                |         |          |          |               |        |           |                        |                                    |                                |        |              |           |                            |                |      |
| 5<br>6<br>7           |     |            |                |         |          |          |               |        |           |                        |                                    |                                |        |              |           |                            |                |      |
| 8<br>9<br>0           |     |            |                |         |          |          |               |        |           |                        |                                    |                                |        |              |           |                            |                |      |
| 1<br>2<br>3<br>4      |     | Work       | sheet          | s       |          |          |               |        |           |                        |                                    |                                |        |              |           |                            |                |      |
| 35<br>36              | She |            |                |         |          |          |               |        |           |                        |                                    |                                |        |              |           |                            |                |      |
| READY                 | ane | eu         | <del>)</del>   |         |          |          |               |        |           |                        | : [                                | •                              |        |              |           |                            | +              | 100% |

Row: all the cells going in a horizontal line across your worksheet, identified by a number.
Column: all the cells going in a vertical line down your worksheet, identified by a letter.
Cell: a unique location, identified by the intersection of the row number and column letter.
Formula: an equation placed in a cell to add, subtract, and perform other calculations.
Workbook: a single file of Excel.

Worksheet or Spreadsheet: a single page within a workbook.

### **Cursors to Look Out For:**

Different cursors allow you to access different features. These are commonly seen cursors.

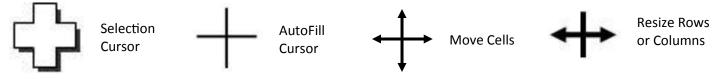

## Autofill

Easily fill in repeating data or cycles Excel recognizes.

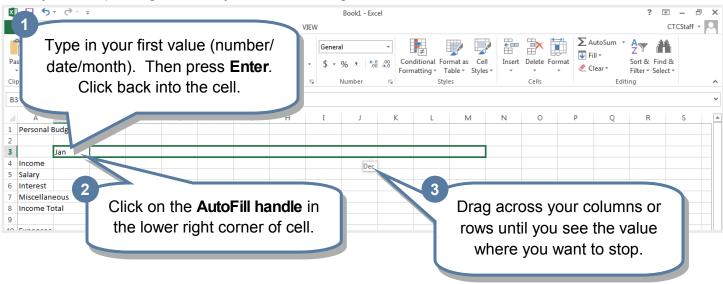

# **Formatting Cells**

Cells can display values in a format you choose, e.g. 2000 versus \$2000.00.

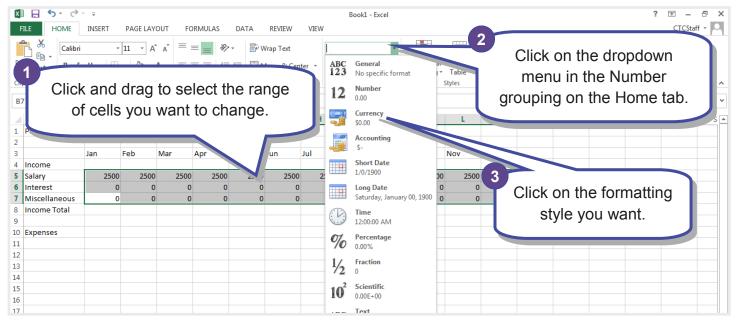

04/05/2017 | hh | 2

#### **Basic Math**

Excel will do the math for you. Whenever you change a value that impacts the total, Excel will even automatically update the value in the cell.

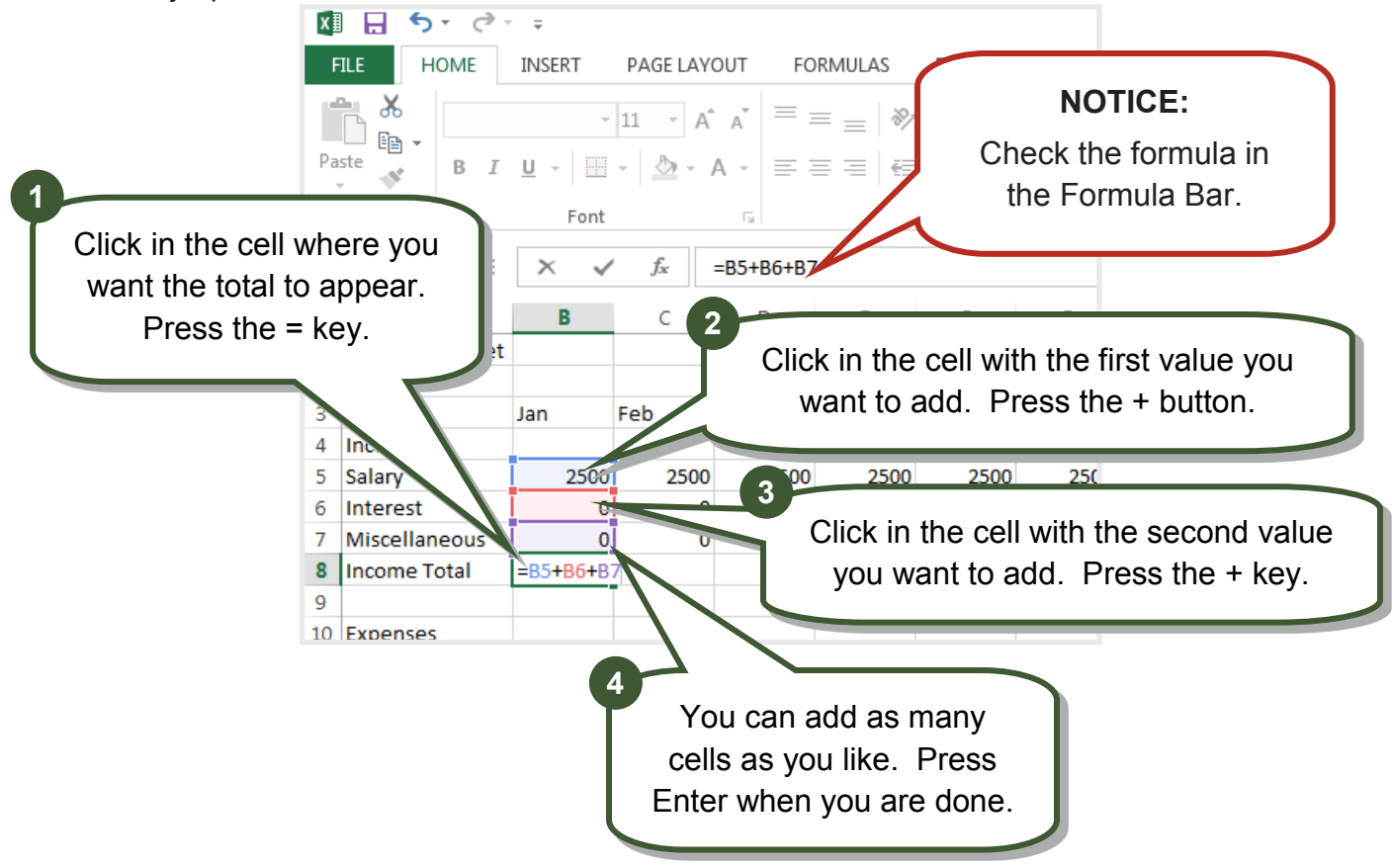

## AutoSum

Excel can add together contiguous cells for you with just one button!

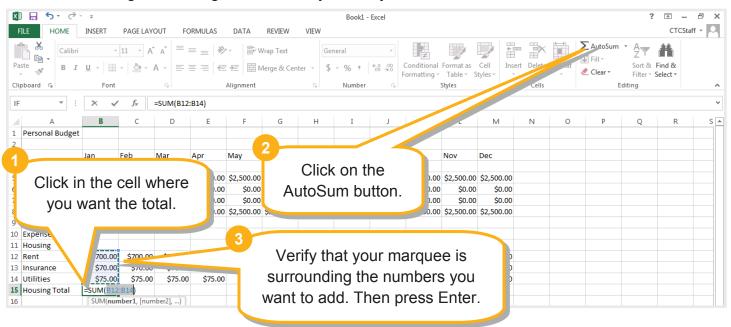

04/05/2017 | hh | 3

# Printing

Make sure Excel is going to print your spreadsheet in the most effective layout.

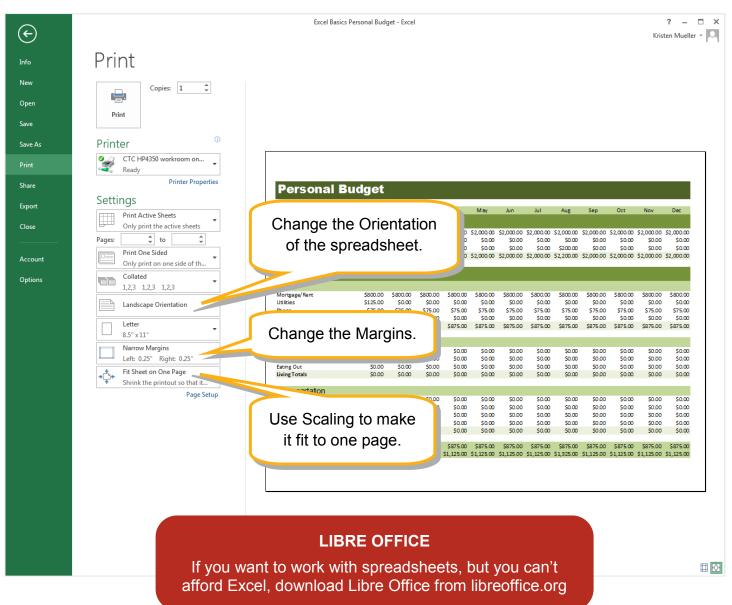

#### WHERE TO GET MORE HELP:

**The CTC:** come to the desk and ask for help, schedule a 1-on-1 tutoring lesson, attend more classes, or come to Drop In Tech Help to answer your questions.

**Google Search:** Go to <u>www.google.com</u> Type in MS Excel 2013 and your question. If you want video instruction, click Video in the left most column.

<u>Gcflearnfree.org</u>: continue your education in Word, Excel, PowerPoint or many other software. Find tutorials, videos, and a quiz to see how far you've come!

Lynda Library: Use this library database to learn more about Excel, Word, or any computer topic! Library card and account required.